# **GETTING STARTED WITH IDE PROGRAMMING**

### **NET BEANS IDE**

- ❑ It is used to create java applications using the efficient GUI builder.
- ❑ IDE is an acronym for Integrated Development Environment which is a work environment that integrates all tools necessary for Application Development and makes them available as part of one environment.
- ❑ GUI is an acronym for Graphical User Interface which is an interface that allows us to interact with the various components through visual elements including pictures, graphical icons, symbols and visual indicators.

#### **COMPONENTS OF NET BEANS IDE**

The components of net beans IDE are illustrated as follows:

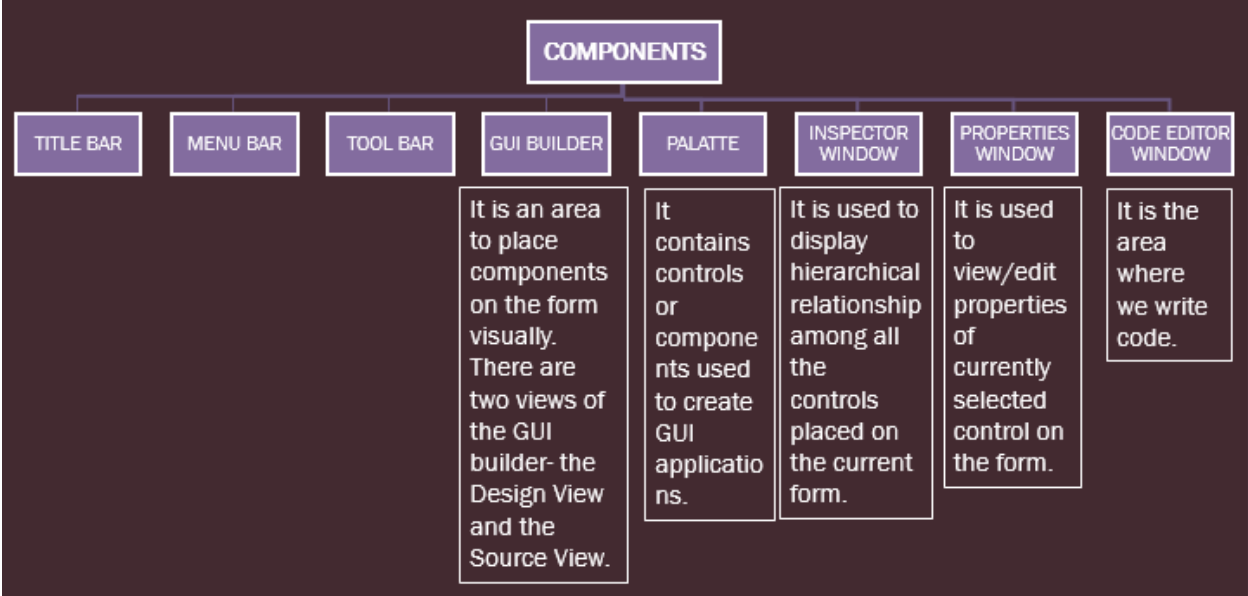

### **NET BEANS GUI INTERFACE**

The GUI interface of Java Net Beans looks like this:

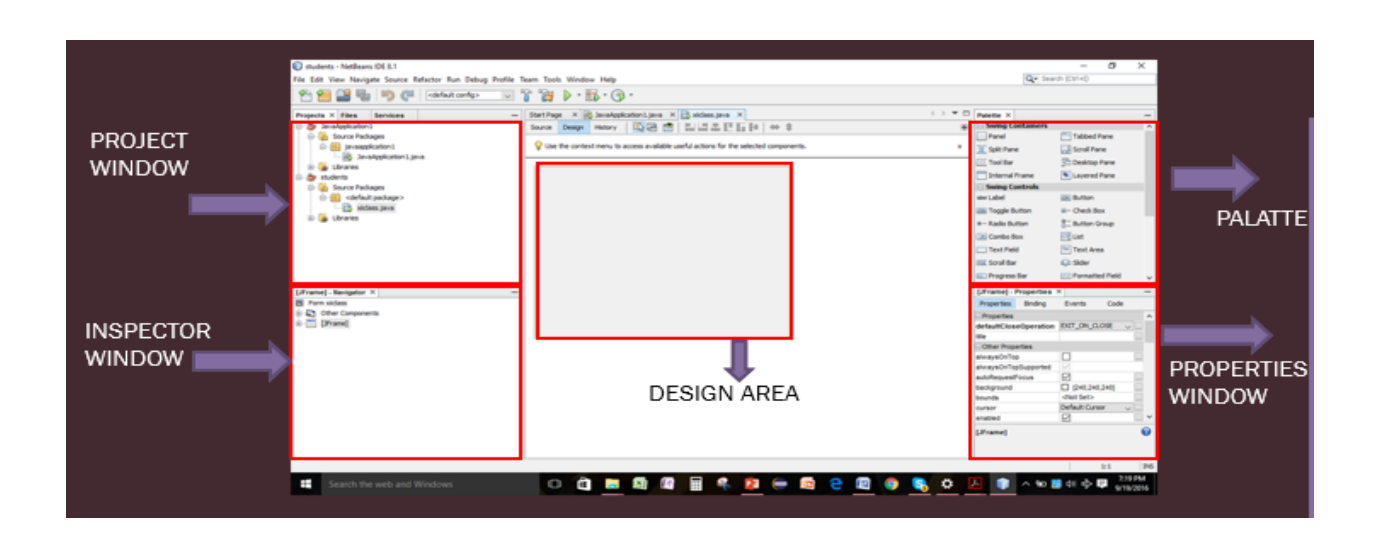

### **PROJECT, FORMS AND COMPONENTS**

- ❑ Each application is treated as a Project in NetBeans.
- ❑ Each project can have one or multiple forms.
- ❑ Each form can have one or more components.

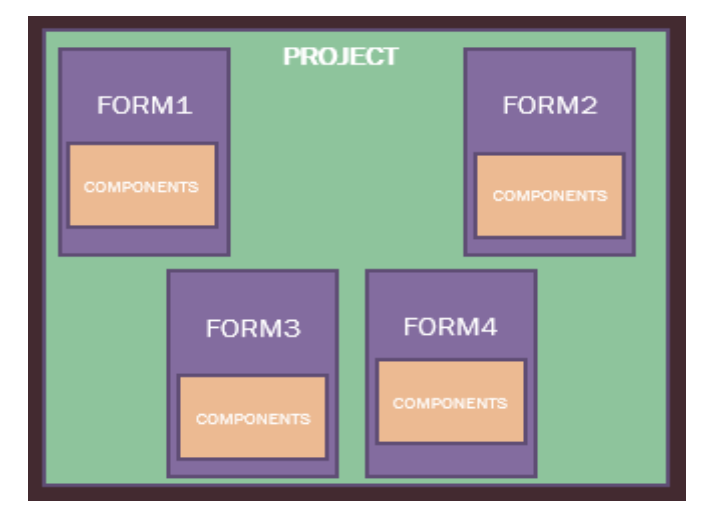

### **COMPONENTS/CONTROLS**

There are two types of controls: Parent control and child control.

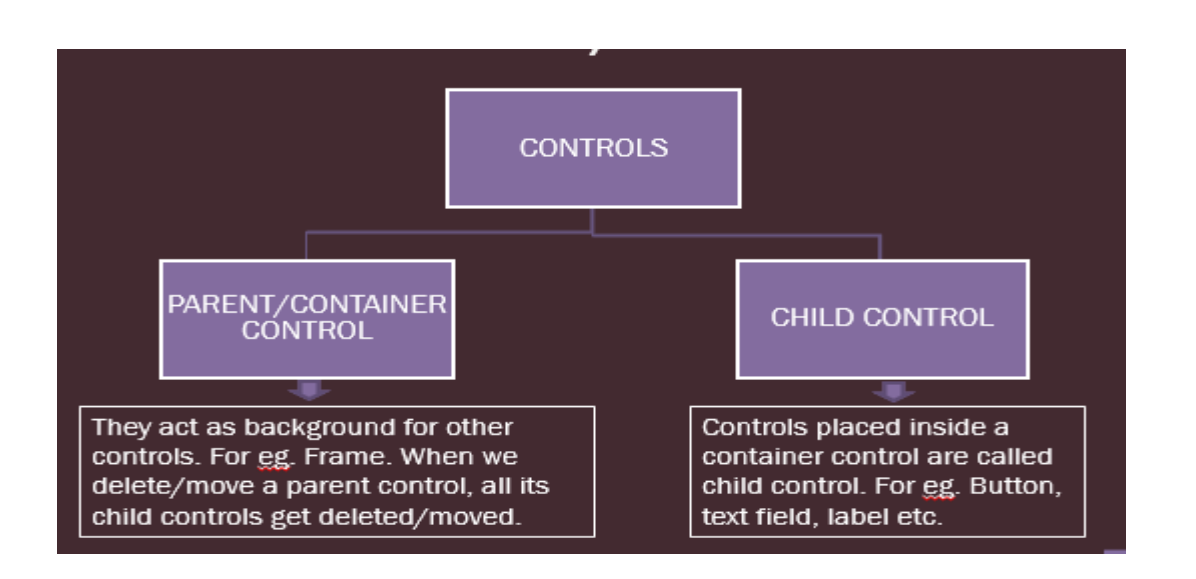

### **JFRAME FORM**

Forms are used to accept data (input) from users and respond to actions like clicking on a button.

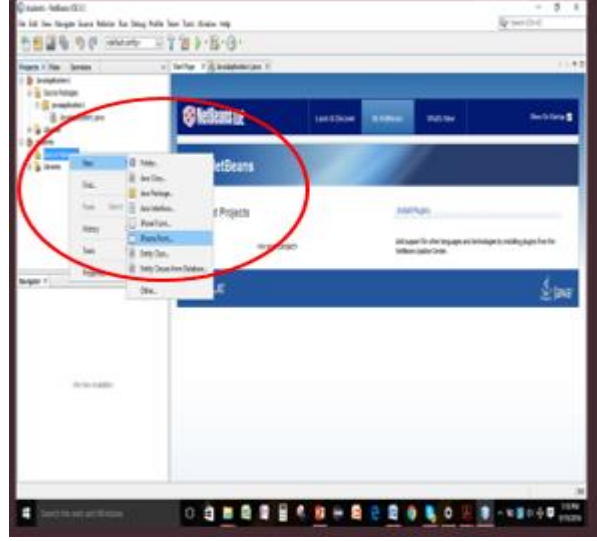

### **[Click to view video on Introduction to Java Netbeans](https://www.youtube.com/watch?v=CpQx5DbuMkk)**

### **OPTION PANE**

Option Pane is used when we want to request information from the user, display information to the user or a combination of both. It requires the following import statement at the top of the program.

### **import javax.swing.JOptionPane;**

OR

**import javax.swing.\*;**

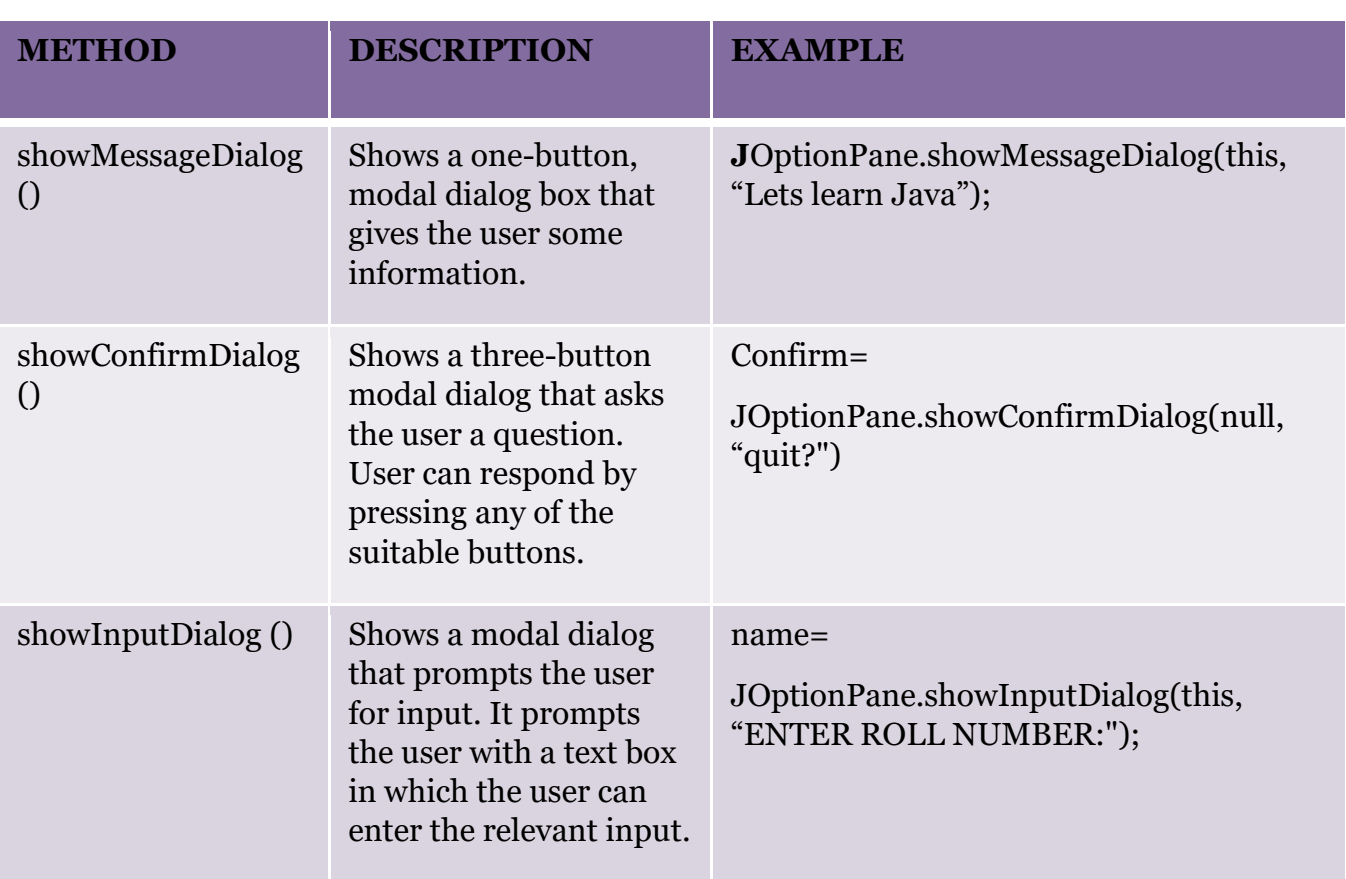

## **BUTTON CONTROL**

A button is a component that the user presses or pushes to trigger a specific action. When the user clicks on the button at runtime, the code associated with the click action gets executed.

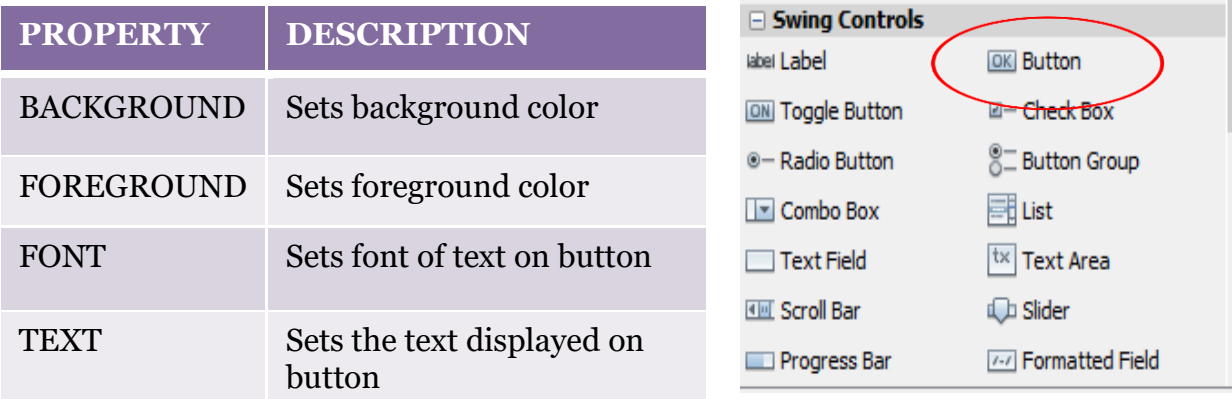

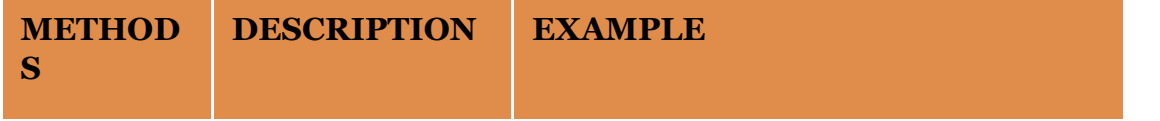

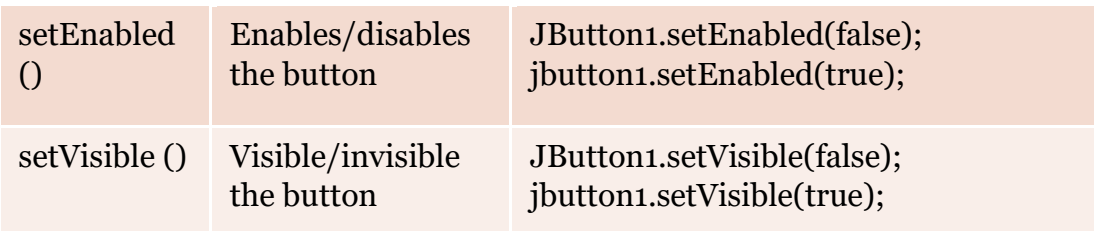

**[Click to view video on simple GUI application](https://www.youtube.com/watch?v=EeTT4lAuJwo)**

# **METHOD: EXITING JAVA APPLICATION**

To exit a java application, we use the method:

System.exit(0);

# **LABEL CONTROL**

Label provides text instructions or information. It displays a single line of read-only text, an image or both text and image.

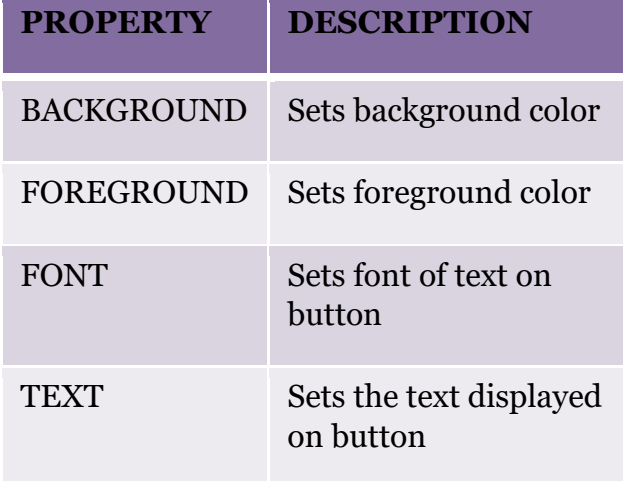

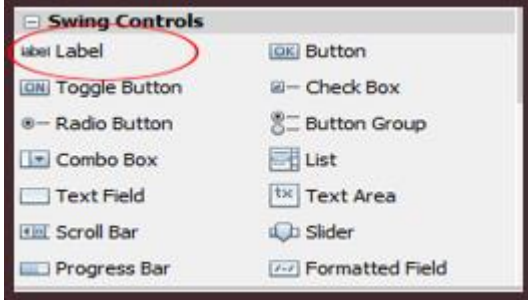

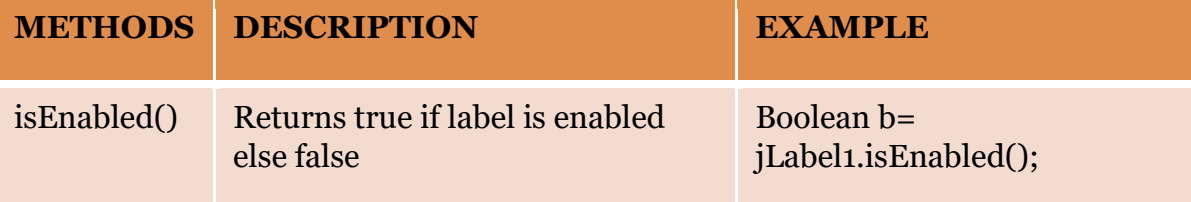

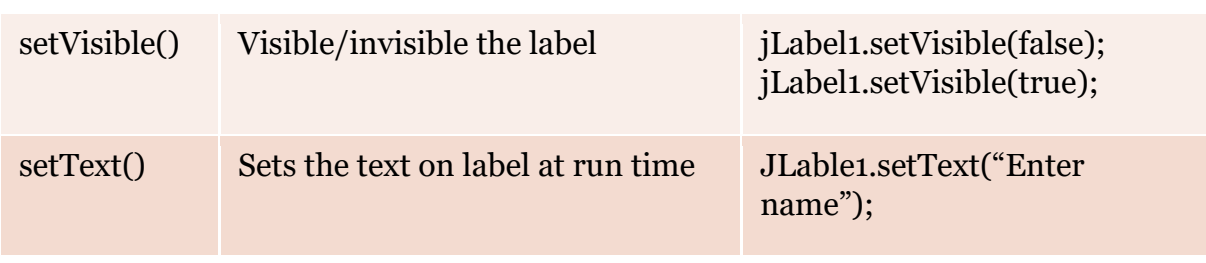

# **TEXT FIELD CONTROL**

Text Field allows editing/displaying of a single line of text. For eg. Name, Phone number etc.

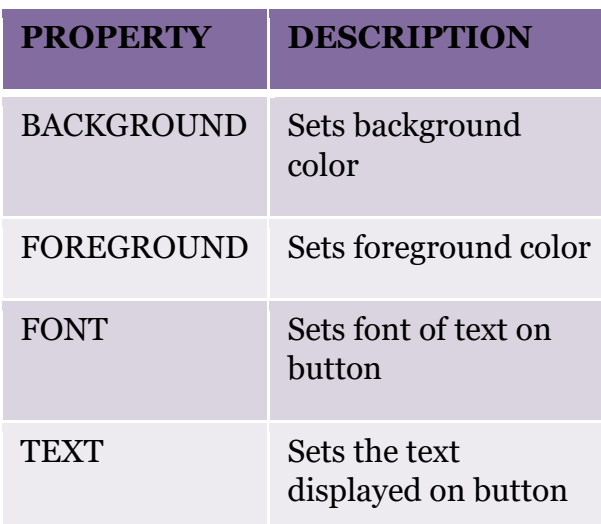

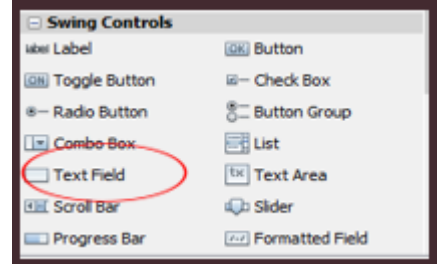

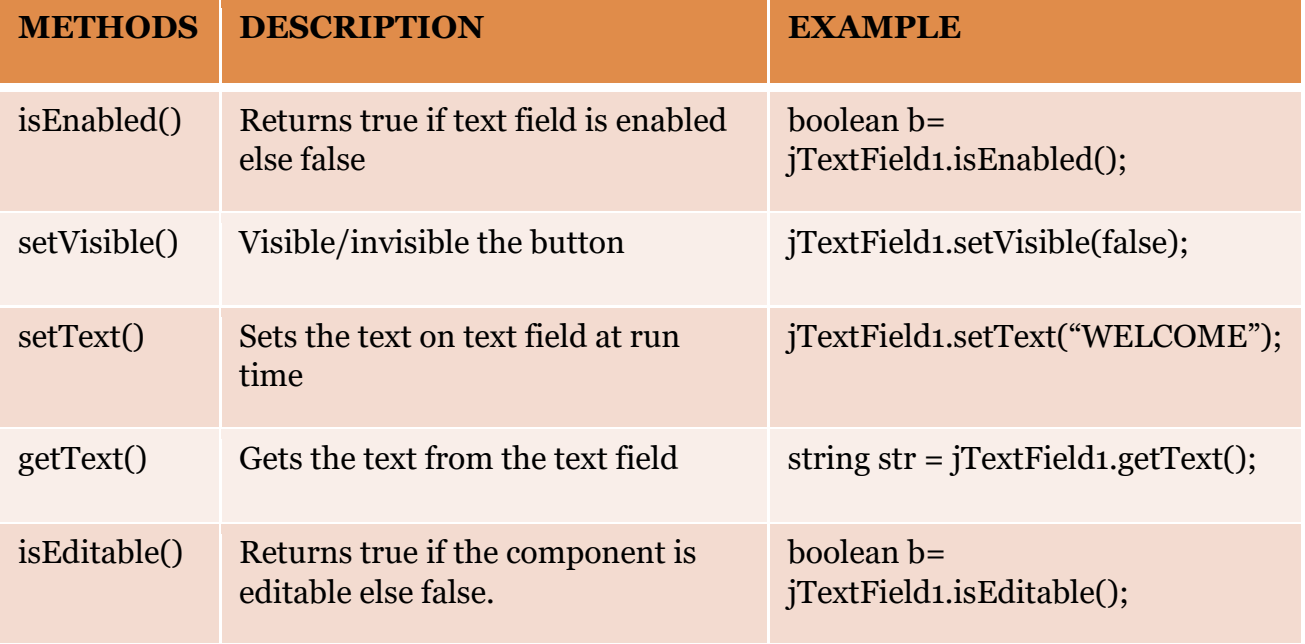

### **setEditable() vs setEnabled() vs setVisible()**

- ❑ **setEditable(**): TextField are editable by default ie it's contents can be changed at run time. The code setEditable(false) makes the TextField uneditable. It is still selectable but the user cannot change the TextField's contents directly.
- ❑ **setEnabled()**: The code setEnabled(true) implies that TextField can trigger a reaction at run time. The code setEnabled(false), disables this TextField. It is not selectable and the user cannot change the TextField's contents directly.
- ❑ **setVisible():** setVisible(true) implies that the component is visible and setVisible(false) implies that the component is hidden.

### **PASSWORD CONTROL**

It is used to enter confidential input like passwords which are single line. It suppresses the display of input and each character entered can be replaced by an echo character. By default, the echo character is the asterisk, \*.

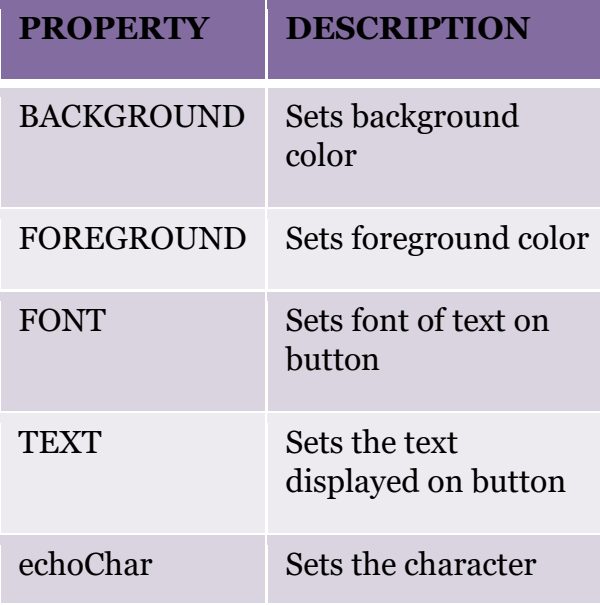

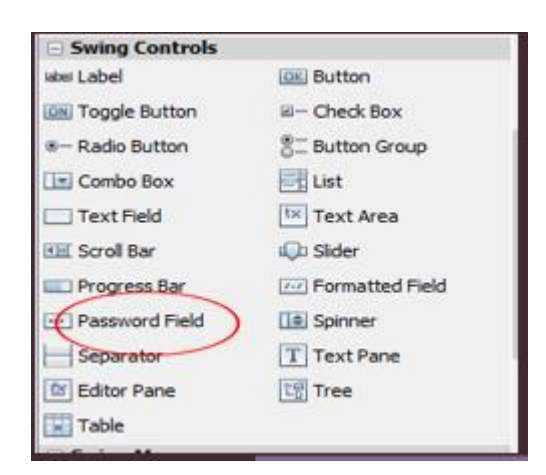

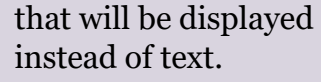

# **RADIO BUTTON CONTROL**

Radio button is used when user has to select one option out of many mutually exclusive options given. For eg. Gender(male or female), Stream(Science, Commerce, Humanities)

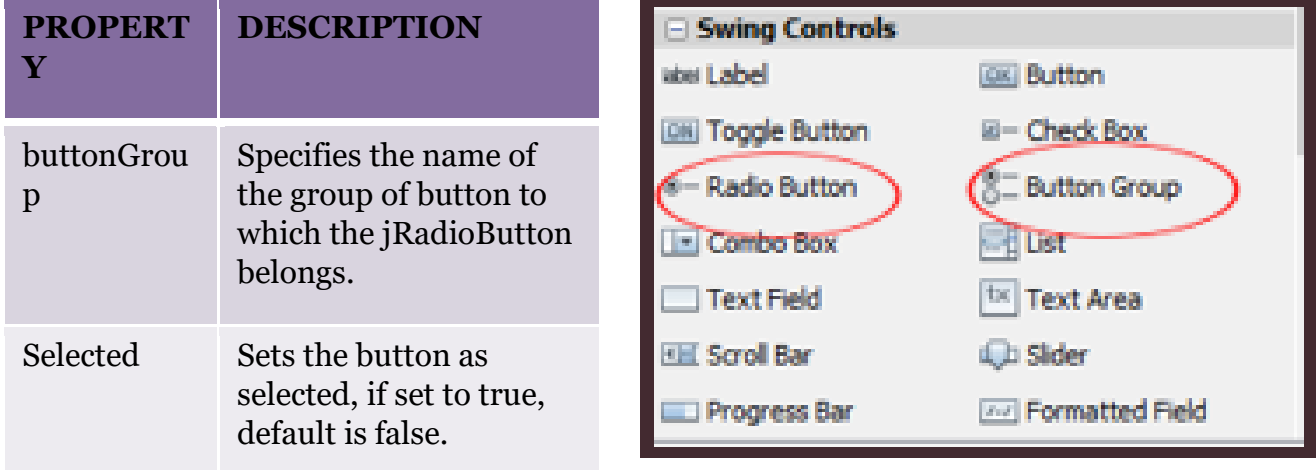

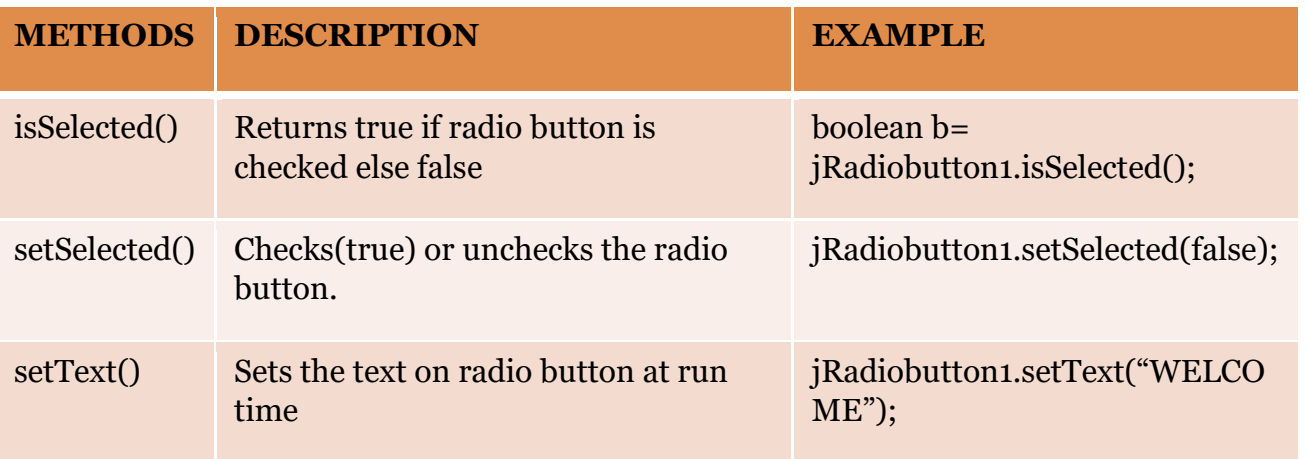

### **TEXT AREA CONTROL**

Text area allows editing/displaying of a multi-line text. It automatically adds vertical or horizontal scroll bars as and when required during run time. For eg. Comments, address etc.

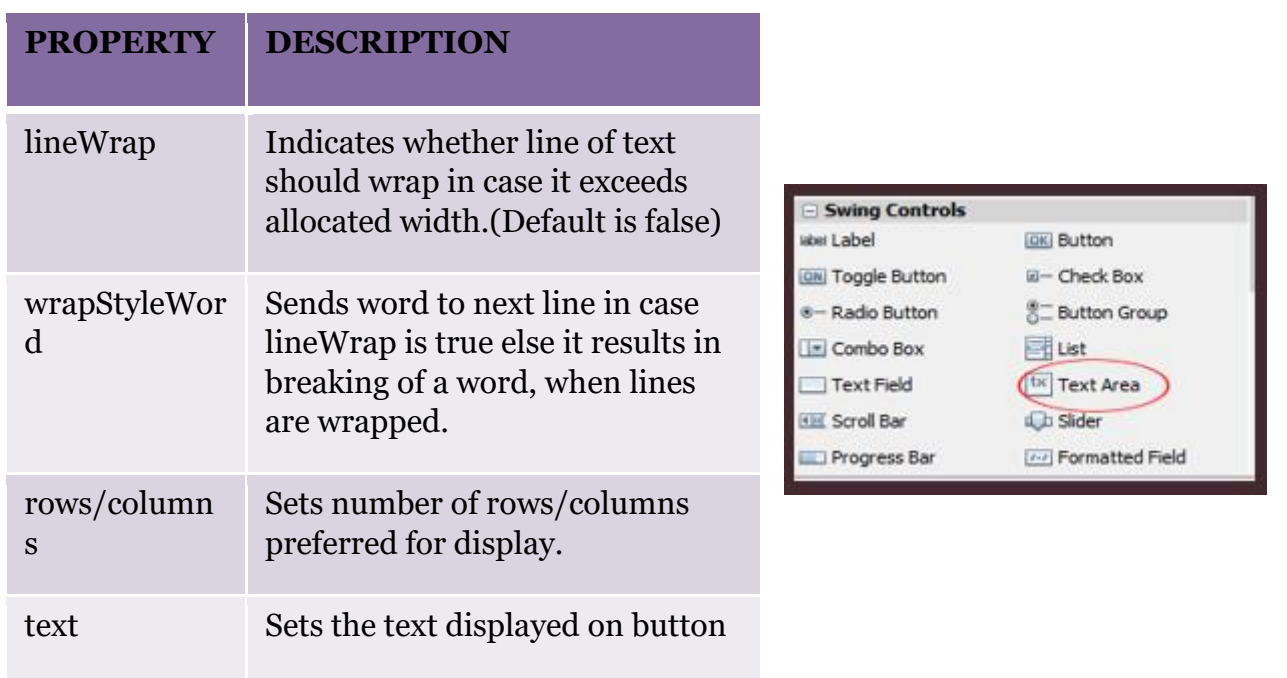

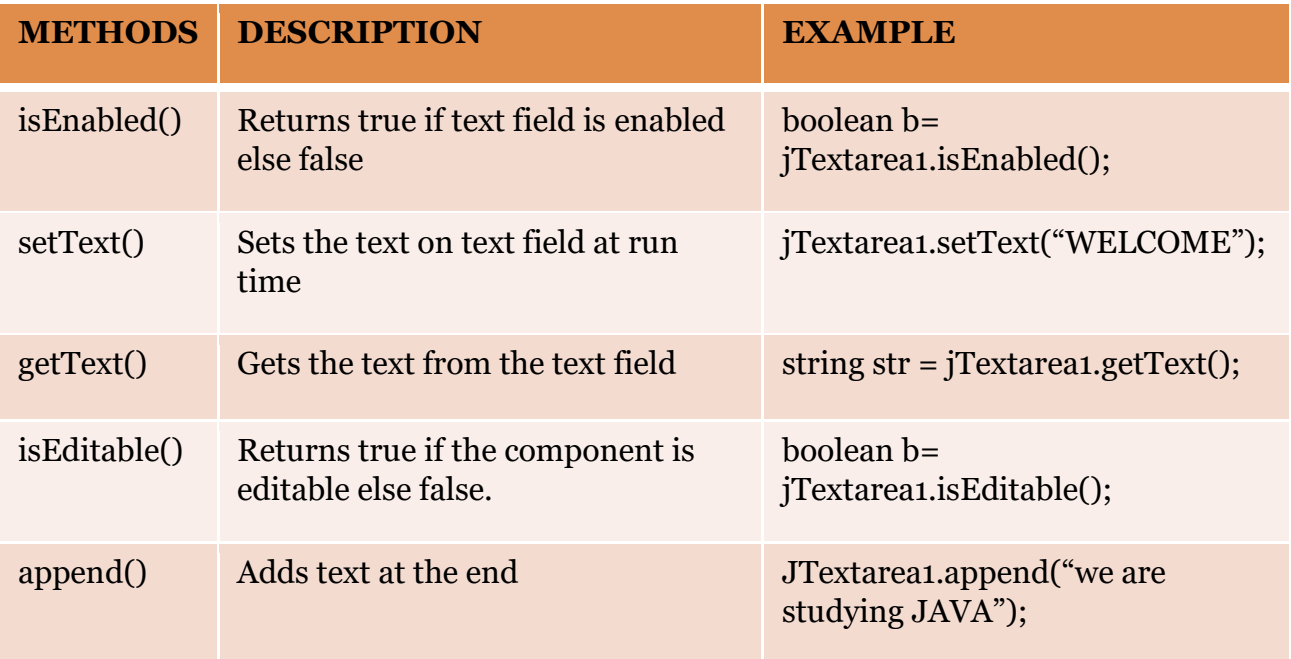

# **CHECK BOX CONTROL**

Check box is used when multiple options are given to the user and the user can select zero or more out of the given options. Examples of such options are Hobbies (a user may have zero or more hobbies), Magazines to subscribe for (a user may subscribe to zero or more of the given magazines) etc.

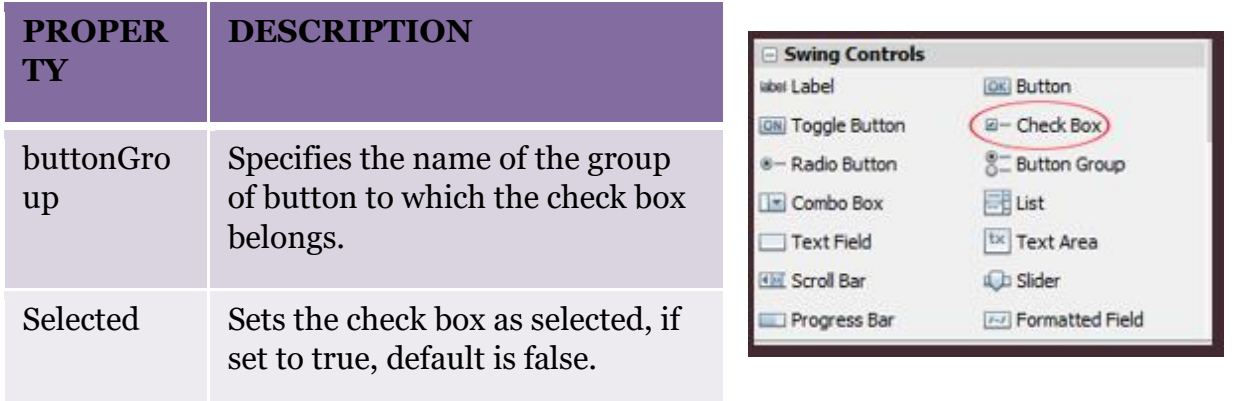

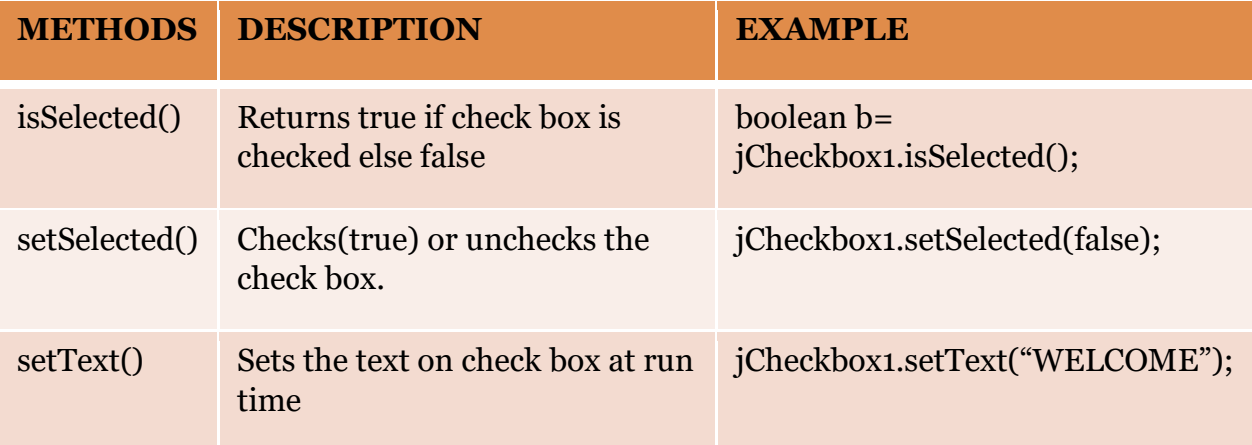

NOTE: The '\n' character is used to move the control to the next line. It is used so that every sentence appears on the separate line in the text area.

# **LIST CONTROL**

- ❑ A list is a scrollable set of items, used to get one or more options out of several given options which may or may not be mutually exclusive.
- ❑ Lists are preferred over checkboxes when there are large number of options.
- ❑ In such case using Check Boxes may take up a lot of

space on the form and it may also be inconvenient for the user to select the desired options.

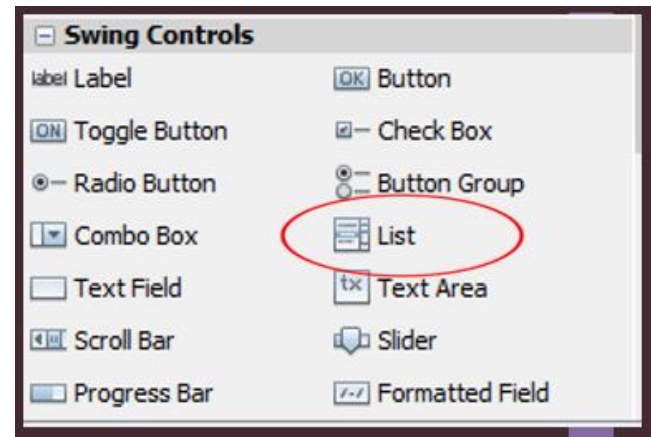

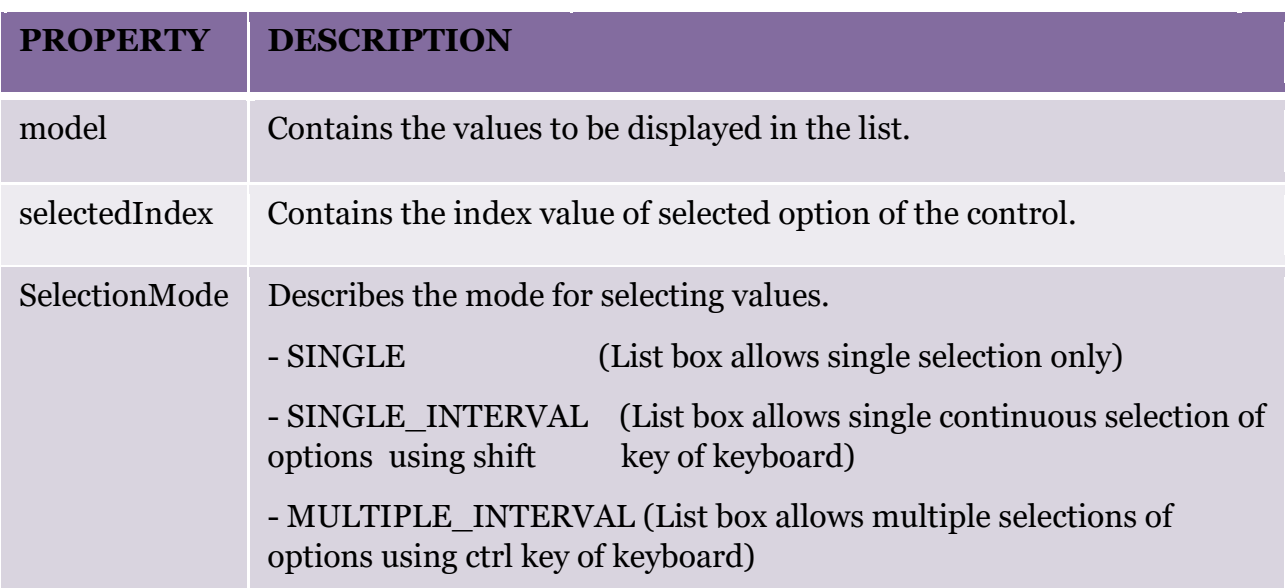

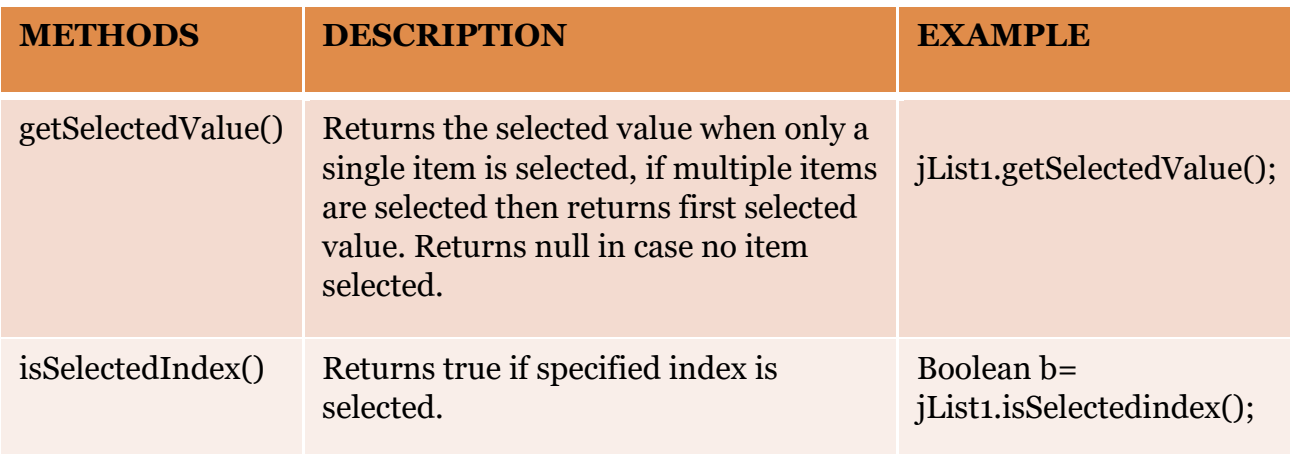

### **COMBO BOX CONTROL**

- ❑ A combo box is a drop down box of items, used to get one option out of several given mutually exclusive options.
- ❑ Combo box are preferred over radio button when there are large number of options.
- ❑ In such case using radio buttons may take up a lot of space on the form and it may also be inconvenient for the user to select the desired options.

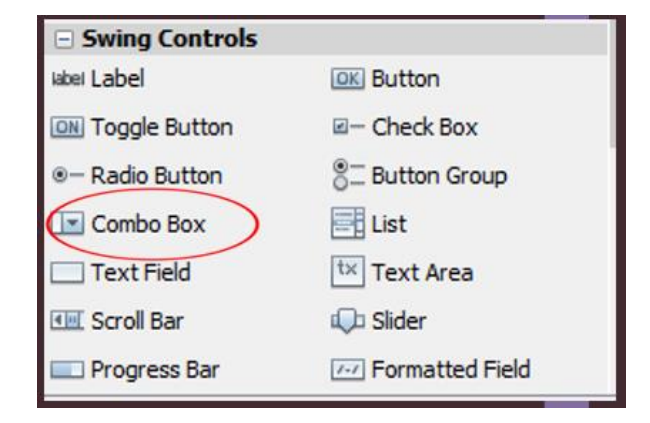

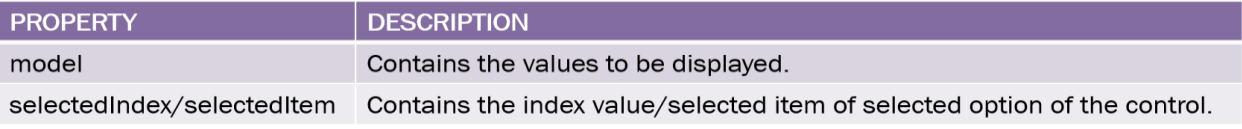

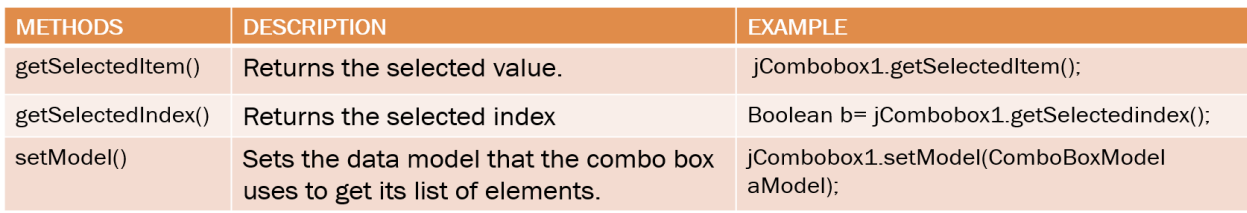